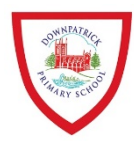

- In the event of a prolonged school closure we are going to be directing pupils' learning online.
- Pupils will be able to access online activities through C2k and through links on the school website.
- We may set activities on Google Classroom, Purple Mash, Times Tables Rock Stars and BugClub.
- Can you check that you and your child are able to access the C2k MySchool page out of school by accessing www.C2kschools.net and logging on using C2k username and password?
- Once logged into MySchool find the Google Classroom link in My Links and join the Google classroom for your child's class.
- If you want to use the Google Classroom app instead then logon using C2k username and password as usual but with @c2ken.net at the end of username.
- There is a link on the front page of the Downpatrick PS school website

"**----------------------------------------------------------------------------------------------------**

## **How to access Google Classroom**

To access MySchool AND Google Classroom:

- 1. Go to www.c2kschools.net then type in your C2K username (eg username123) and password used in school to logon or password provided by class teacher;
- 2. Once the homepage loads, click on 'My Links'. Scroll through and click on 'Google Classroom;
- 3. You may be prompted to log in again. Please do so, using your C2k username, with **@c2ken.net** on the end e.g username123@c2ken.net and use the usual password.

**Google Classro** 

- 4. Once inside 'Google Classroom', click on your classroom and join;
- 5. You have arrived!
- 6. If using Google Classroom App (*free for ios/Android*) please login by using C2k username e.g username123@c2ken.net and use usual C2k password

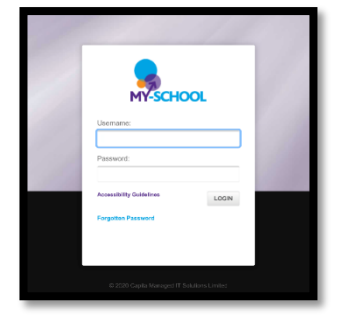